# *Inside Module 4*

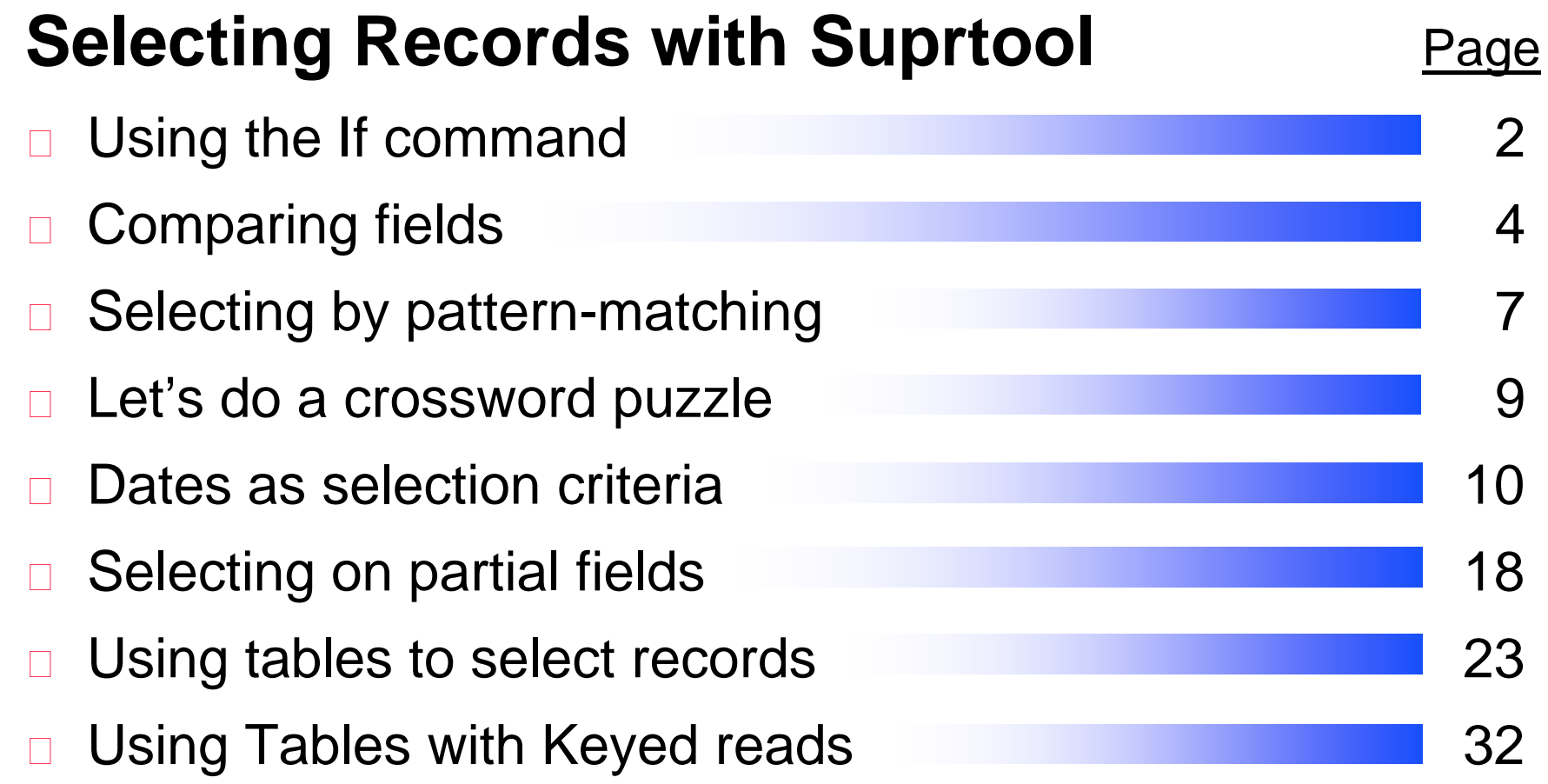

### *Selecting records*

□ You can use the IF command to choose records by selecting ranges of numbers, dates, or multiple criteria

>**if sales-qty >= 100 and sales-qty < 5000**

>**if cust-status = 10,20,30,35**

□ Only *one* IF command is permitted per task

□ Suprtool uses short-circuit evaluation. e.g.

>**if age > 70 and sex = "M"**  should be faster than:

>**if sex = "M" and age > 70**

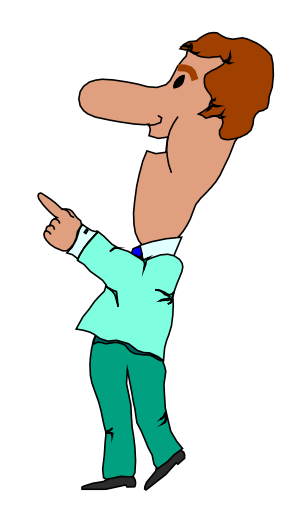

#### *More options to specify selection criteria*

You can also use these words and signs to select records:

- □ AND, OR and NOT operators
- parentheses: ) or (
- $\Box$  relational operators: = < > > = <= <>
- $\Box$  pattern matching:  $==$  and  $>=$

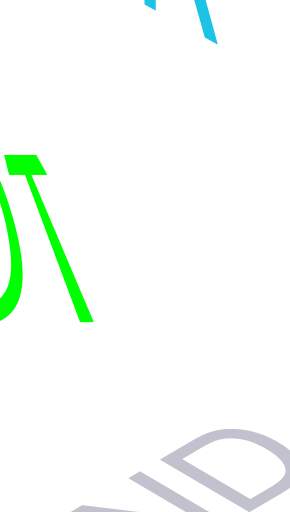

# *Comparing fields*

#### □ You can compare one field to another

>**if deliv-date = purch-date**

□ You can compare a numeric field to a calculation >**if sales-total <> product-price \* sales-qty**

□ You can compare a field to a constant

>**if cust-status = "OK","DEAC"**

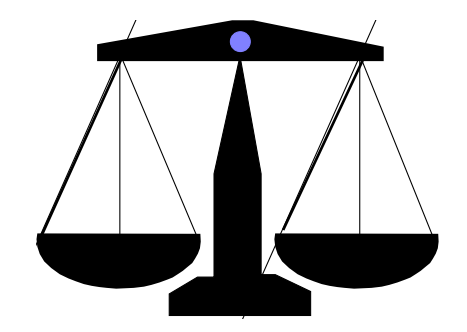

#### *Arithmetic If expressions*

□ Select records based on arithmetic expressions

>**if unit-cost \* sales-qty > 10000**

>**if sales-total < sales-qty \* product-price + sales-tax**

□ Use parentheses to keep things clear

### *Field types and sizes in comparisons*

- □ Byte and character fields can be different sizes, but...
	- comparison is for length of shorter field
	- □ comparison ignores last bytes of longer field

# *Selecting records by pattern-matching*

#### Pattern-matching

- $\Box$  Includes or excludes values in specified fields using these operators
	- == selects records that match pattern
	- >< selects records that do not match pattern
- □ Can be used only on character fields
- □ Can specify multiple selection criteria
- □ Can use special characters to define selection criteria

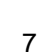

#### *Special characters in pattern-matching*

□ Use these special characters to match patterns:

- @ represents any *string* of characters
- ? represents one *alphanumeric* character
- # represents one *numeric* character
- ~ represents zero or more *blanks*
- & indicates the next character is *literal*

# *Exercise 1 Solve a crossword puzzle*

□ Use Suprtool to solve this crossword puzzle:

- an 8 letter word
- □ meaning "most befuddled or dazed"
- □ second letter is an "o"
- fourth letter is a "z"
- □ HINT: Suprtool has a spelling checker. Each word in its dictionary is stored as one record.

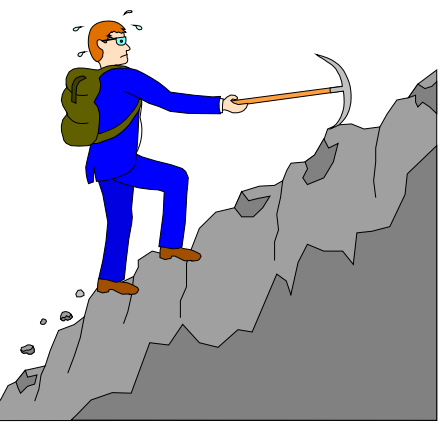

#### *Identifying a field as a date*

□ First use the ITEM command to identify a field as a date:

>**item transaction-date,date,mmddyy >item date-of-birth,date,phdate >item disbursement-date,date,ccyymmdd**

 $\Box$  Then use the IF command to select records:

>**if transaction-date = \$today and & date-of-birth < \$date(1950/01/01) & and disbursement-date >= & \$date(\*+5/\*/\*)**

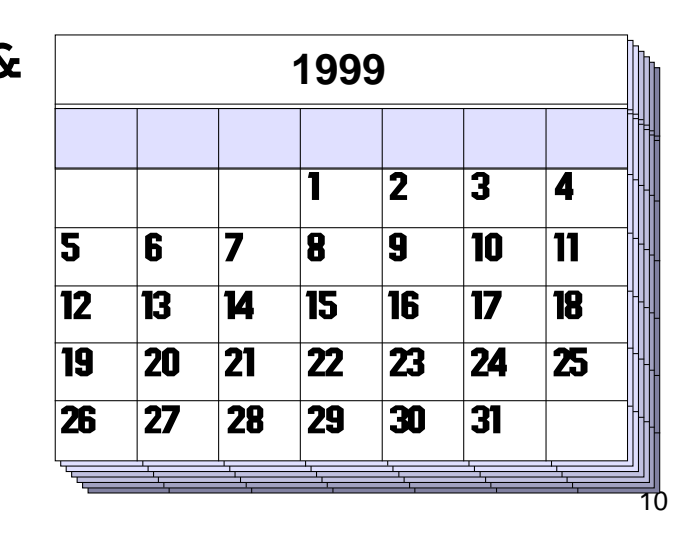

# *\$DATE - Supported Date Formats*

- 1. YYMMDD MMDDYY DDMMYY YYYYMMDD / CCYYMMDD MMDDYYYY DDMMYYYY
- *2.* YYMM YYYYMM / CCYYMM MMYYYY
- *3.* CCYY
- *4.* YYYMMDD
- *5.* AAMMDD MMDDAA DDMMAA AAMM
- *6.* YYDDD **CCYYDDD**
- *7.* ASK, Calendar, HPCalendar, Oracle, PHDate, SRNChronos

#### *Dates as selection criteria*

□ You can select records by specifying date criteria

>**item purch-date,date,phdate** >**if purch-date = \$date(98/11/30)** {Nov. 30, 1998}

□ You can also select a range of dates (e.g., all of December 1998)

>**if purch-date > \$date(98/11/30) and & purch-date < \$date(99/01/01)**

>**if purch-date >= \$date(98/12/01) and & purch-date <= \$date(98/12/31)**

#### *Choosing records by relative date*

- □ The \$TODAY function optionally accepts an argument that indicates the number of days before or after the current day
	- >**item expiry,date,yymmdd**
	- >**if expiry = \$today** {today}
	- $>$ **if expiry =**  $$today(-1)$  {yesterday}
	- >**if expiry > \$today(+14)** {more than 2 weeks away}
- Suprtool converts the \$DATE function into a constant

>**item date-field,date,mmddyy**  $>$ **if date-field =**  $\frac{2}{3}$ **date(\*/\*-6/\*)** {six months ago} >**if date-field = 091898** {if today is Mar. 18, 1999 (constant)}

#### *Dates must collate correctly for > and <*

- □ \$DATE gets converted to a constant
- □ For ddmmyy or mmddyy dates, the constant is in that format
- □ ddmmyy and mmddyy dates don't sort properly
- □ Suprtool rejects greater than or less than comparisons for them
- $\Box$  Error: Invalid date format for the comparison
- □ Use \$STDDATE for non-collating dates

#### *Use \$STDDATE for non-collating dates*

□ Turn a non-collating date into CCYYMMDD format: **>item purch-date,date,mmddyy >if \$stddate(purch-date) < \$today**

 $\Box$  Compare dates in two different formats by converting them both to CCYYMMDD format:

**>item purch-date,date,mmddyy**

**>item deliv-date,date,ddmmyyyy**

**>if \$stddate(purch-date) <= \$stddate(deliv-date)**

 Dates must be valid for \$stddate to work: **>item purch-date,date,mmddyy >if not invalid(purch-date) and & \$stddate(purch-date) < \$today**

#### *Date Arithmetic*

- You can calculate the difference between 2 dates using the **\$days** function
- □ Sdays converts a date to the juliandays date format. I.e. the number of days since a base date (4713 BC)

**item purch-date,date,YYYYMMDD item deliv-date,date,YYYYMMDD if \$days(deliv-date) - \$days(purch-date) > 5**

 $\Box$  Invalid dates return value 0 (zero)

# *Converting days back to dates*

**Juliandays** date format represents days offset from 4713 BC

 Combine **juliandays** with **\$stddate** to convert result of **\$days** calculations:

```
>….
```

```
>extract latest-delivery = ($days(date-ord) + 7)
>xeq
```

```
>…
```

```
>item latest-delivery,date,juliandays
>item deliv-date,date,YYYYMMDD
>extract deliv-date = $stddate(latest-delivery)
```
#### *Verify that dates are valid*

□ Use \$INVALID to select records with invalid dates **>item purch-date,date,yymmdd >if \$invalid(purch-date) >list standard title "Records with bad dates"**

```
□ Or use it to deselect invalid dates
    >if not $invalid(purch-date) and &
     purch-date > $date(*/*-6/*)
```
#### *Year 2000 dates*

 Some selections generate "invalid" date constants, if the date field cannot hold century information and the constant would be in the next century

```
>item purch-date,date,yymmdd
```

```
>if purch-date > $date(*+5/*/*)
```

```
Error: Cannot use a date beyond 1999 for this format
```
- □ You can override this error condition >**set date ifyy2000error off**
- □ Or you can use \$STDDATE to assume a century >**set date cutoff 50** >**if \$stddate(purch-date) > \$date(\*+5/\*/\*)**

#### *\$truncate, Mod mod and \$abs functions*

- □ \$truncate returns "whole number", I.e. drops decimals **\$truncate(127.2 / 12) = 10**
- **Mod** returns the remainder

**7 mod 5 = 2**

**\$abs** returns the absolute value (no sign) **\$abs(-121) = 121**

#### *Selecting on parts of a number*

- □ You can select any part of a numeric field with the If command
- □ Use a divide operation to select on the high-order digits **>if \$truncate(ord-date-yymmdd / 100) = 9812**
- □ Use MOD to select on the low-order digits **>if ord-date-yymmdd mod 100 <= 15**
- □ Use divide and MOD together to select on middle digits **>if (\$truncate(ord-date-yymmdd / 100) mod 100) <= 02**

# *Calculating day of week*

□ Juliandays measures offset from a Monday

- □ Combine \$days with mod to calculate day-of-week >ite ord=date, date, YYYYMMDD  $>ext$  day = (\$days(dt) mod 7)
	- $0 =$  Monday
	- $1 =$ Tuesday
	- 2 = Wednesday

……

6 = Sunday

# *Comparing sub-fields*

- □ You can select any part of a character field with the IF command
- $\Box$  If we define a street-address field as 2X25, any part of this field can be selected
	- >**if street-address(2) = "Canada"**
	- >**if street-address(1,7,2) = "10"**
	- >**if street-address(1,13) = "Marine Drive"**

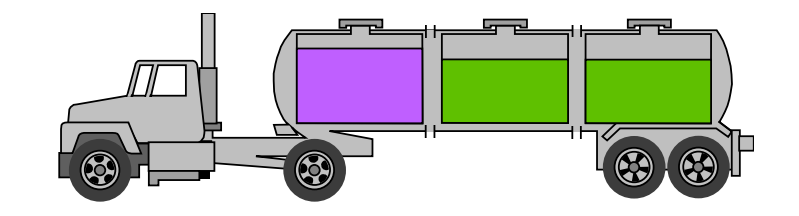

#### *Testing byte type fields*

- □ You can test if a byte type field contains alpha, numeric, alphanumeric or special characters
	- >**if cust-account = numeric**
	- >**if street-address <> alphanumeric**
- □ You can also check for an ASCII character by specifying its numeric value or control letter

>**define any-char,1,1,byte**  $>$ **if any-char = ^13**  $\{if \text{ byte is a Return}\}$  $>$ **if** any-char =  $^{\wedge}$ G  $\{if \text{ byte is a Bell}\}$ 

### *Checking bits within a field*

□ The IF command can select records based on bit values in a field

```
>if cust-status.(3:1) = 1
```

```
>if cust-status.(3:2) = 0
```
□ Bit checking only works for 16-bit words

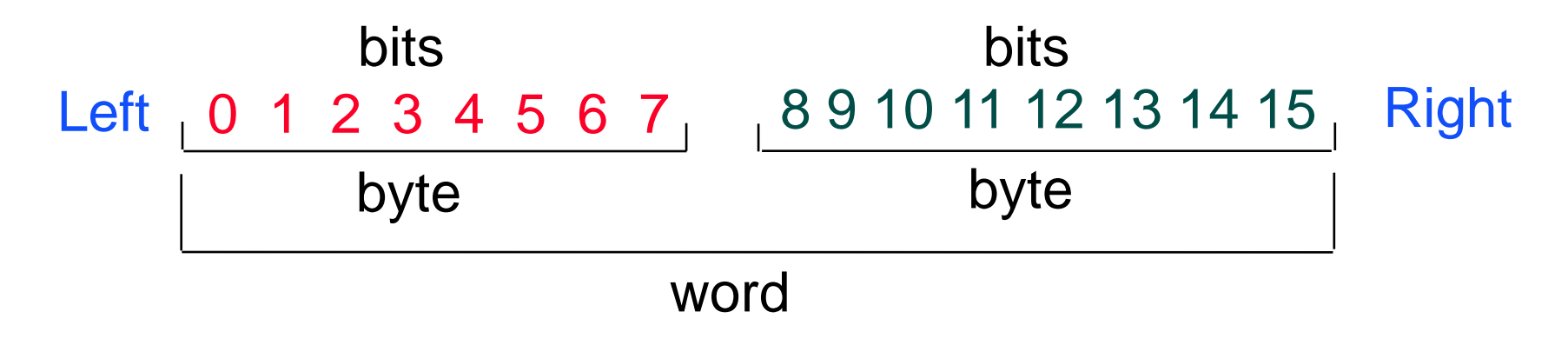

Field must be *Integer* or *Logical*

# *Extending the If command*

□ You can extend the length of an IF command beyond the 256 character limit by using the \$READ function

```
>get m-customer
>if $read
-name-last == "@Kirk@" and
-state-code = "BC"
-and
-cust-account >
-12
-//
```
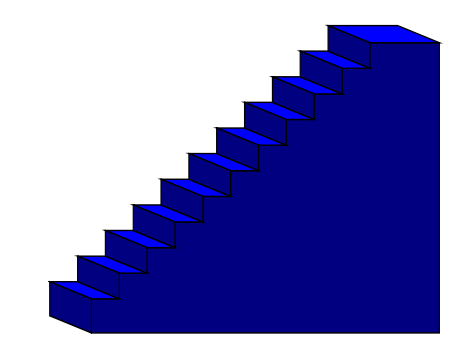

□ \$READ prompts for the next line of the IF expression until it encounters a Return or a double slash (//)

#### *Creating tables as selection criteria*

- The TABLE command creates a set of values that can be used as selection criteria:
- **TABLE** *tablename, itemname, table-keyword, tablevalues*
	- >**table select,transcode,item,"BUY","SELL"**

>**table cust-table,cust-num,file,custfile**

- $\Box$  The source of input can be an item value or a file
- □ The TABLE command sorts values as they are loaded into a table

#### *Table characteristics*

- □ Only one key can be put into a table
- Suprtool can handle up to *ten tables*
- □ Each table can have up to *two gigabytes* of data on MPE
- 500 Mbs in total on HP-UX
- □ Tables are *temporary* structures that are reset when a task has been completed
- □ You can *hold* a table so it is not reset
- Table values are *sorted*

#### *When would I use a table?*

 $\Box$  Instead of listing all the values

```
>if field = value1,value2,value3
```
□ When there are too many values to fit in an IF command

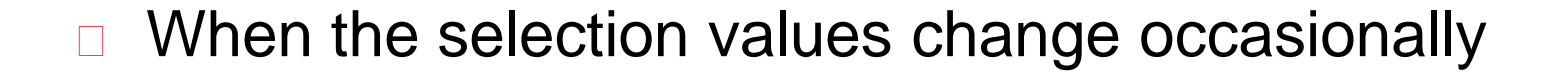

□ When the selection is based on the results of a prior task

#### *Loading a table with values from a file*

- $\Box$  If the file containing the values is not sorted, specify FILE as the keyword
	- >**table states,st-code,file,western.data** >**if qty-ship < qty-order and \$lookup(states,st-code)**
- $\Box$  If the file is sorted, specify SORTED as the keyword >**table states,st-code,sorted,western.data** >**if qty-ship < qty-order and \$lookup(states,st-code)**
- $\Box$  The field selected from the input file must have exactly the same format as the table

### *How does the Table command find a field?*

- $\Box$  If the input file is self-describing, Suprtool finds the location of the field via the user label
- $\Box$  If the file is not self-describing, or the named field is not found in the file label, Suprtool loads the requested data from the start of each record

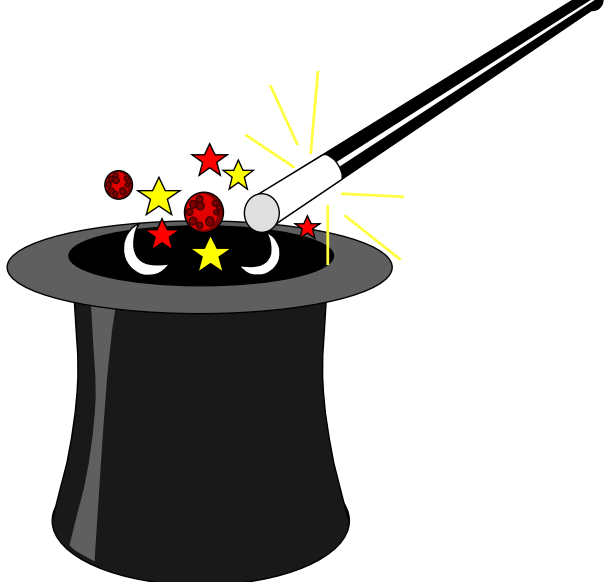

#### *Inserting items into a table*

- □ You can also use the TABLE command to insert hardcoded values
- □ Specify ITEM as the table keyword >**table states,st-code,item,"WA","OR","CA"** >**table states,st-code,item,"WI","ID","NE"** >**table states,st-code,item,"NM","AK","HI"** >**if cust-status = "OK" and \$lookup(states,st-code)**

# *Selecting input records that match a value in a table*

 Use the \$LOOKUP function with the IF command to select records that match a value in a table >**if \$lookup(cust-table,cust-acct)**

 $\Box$  If the \$LOOKUP function finds a match, the expression is true

 $\Box$  If there are multiple conditions in the IF expression, the expression is evaluated faster when \$LOOKUP is the last condition

>**if status = "10" and \$lookup(cust-table,cust-acct)**

□ Use NOT to select records which don't match table values

## *Lookup and Data*

>get ord-details

>table cust-table, cust-no, file, custlist,data(state-code)

 $\text{Slookup}(\text{cust-table}, \text{cust-no}, \text{state-code}) = \text{state-code}$ >output orders

>xeq

### *Saving and deleting tables*

- □ The HOLD option tells Suprtool to save a table after a task has been completed
	- >**table states,st-code,file,western.data**
	- >**table parts,part-no,file,partin,hold**
- □ The RESET TABLE command clears all the tables. You cannot reset individual tables.
	- >**reset table**

# *Can we find all the invoices for BC customers and sort them by customer ID?*

 $\Box$  The invoice records are in the sales detail dataset, but statecode is in the customer master record

>**get m-customer** >**if state-code = "BC"** >**extract cust-account** >**output bccust**

>**xeq**

>**table bc,cust-account,file,bccust** >**get d-sales** >**if \$lookup(bc,cust-account)** >**sort cust-account** >**list standard**

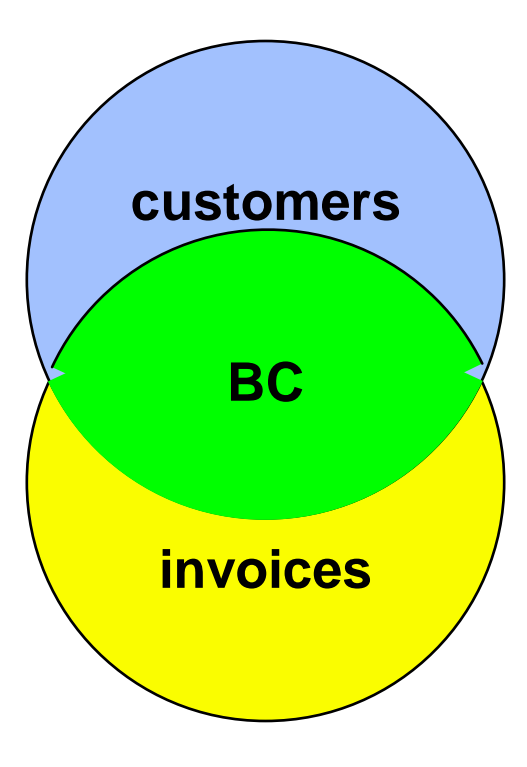

# *Selecting records using the Chain command*

□ Alternately, you can use the CHAIN command to find the required invoices after you have created an output file of British Columbia customers (Bccust)

```
>table brit,cust-account,file,bccust
>chain d-sales,cust-account=brit
>list standard
```
- >**xeq**
- □ The CHAIN command performs keyed retrievals for the values in the table.
- □ No SORT command is necessary because the CHAIN command retrieves the records in the same order as they are found in the table

### *String Functions and Features*

- **STRIM, \$RTRIM, \$LTRIM**
- \$UPPER,\$LOWER
- □ + Operator and Target field

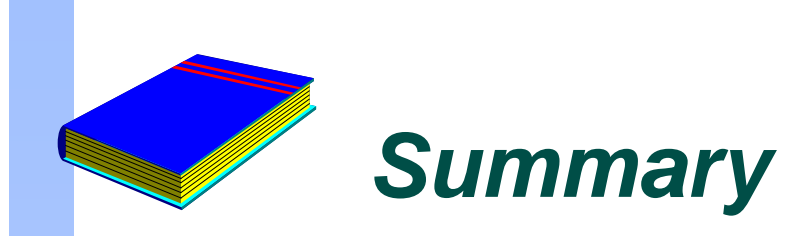

- **IF** command
- □ Field comparison
- □ IF expressions (Boolean operators, parentheses)
- □ Pattern-matching
- Date fields
- □ Sub-field comparisons
- □ \$READ function
- **D** Tables
- □ Selecting from one file based on criteria in another file